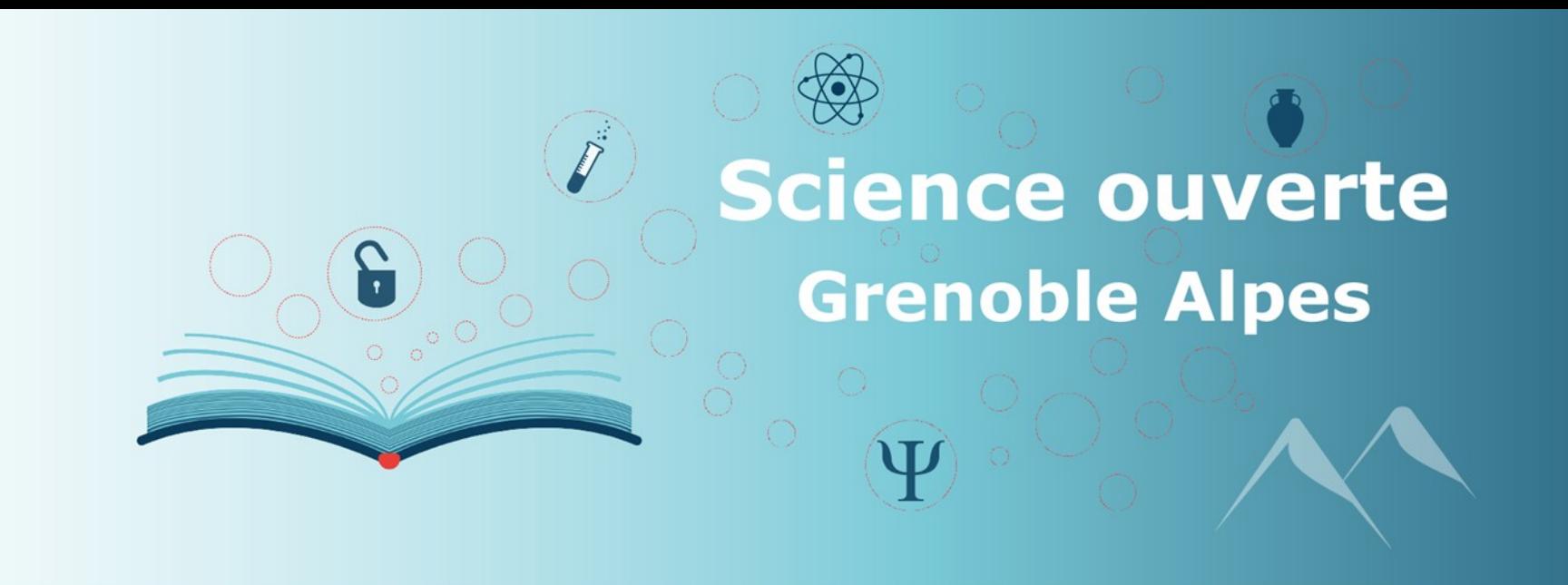

# **Déposer des données dans l'entrepôt** *Recherche Data Gouv*

**Cellule Data Grenoble Alpes**

atelier de la donnée *Recherche Data Gouv* de l'Université Grenoble Alpes

Séminaire CDGA 2023-03-17

# **Sommaire**

- **1) L'écosystème** *Recherche Data Gouv*
- **2) Le dépôt de données**
- **3) La modération et la publication**
- **4) Lien publications, données, codes**
- **5) Quelques ressources**

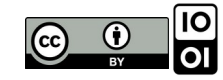

# 1. L'écosystème<br>Recherche Data Gouv

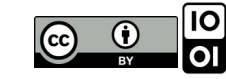

#### Un écosystème au service du partage et de l'ouverture des données de recherche

FÉDÉRER, ACCOMPAGNER, PARTAGER, OUVRIR, RÉUTILISER

**Science ouverte Grenoble Alpes** 

**Trois modules pour accompagner les équipes de recherche sur toute question relative aux données :**

- ➢ Des **ateliers de la donnée**.
- ➢ Des **centres de référence thématiques**.
- ➢ Des **centres de ressources**.

#### **Deux modules pour déposer, publier et signaler des données :**

➢ Un **entrepôt** pour déposer et utiliser des données.

➢ Un **catalogue** pour rechercher les données publiées sur l'entrepôt ou sur des entrepôts

**4** externes.

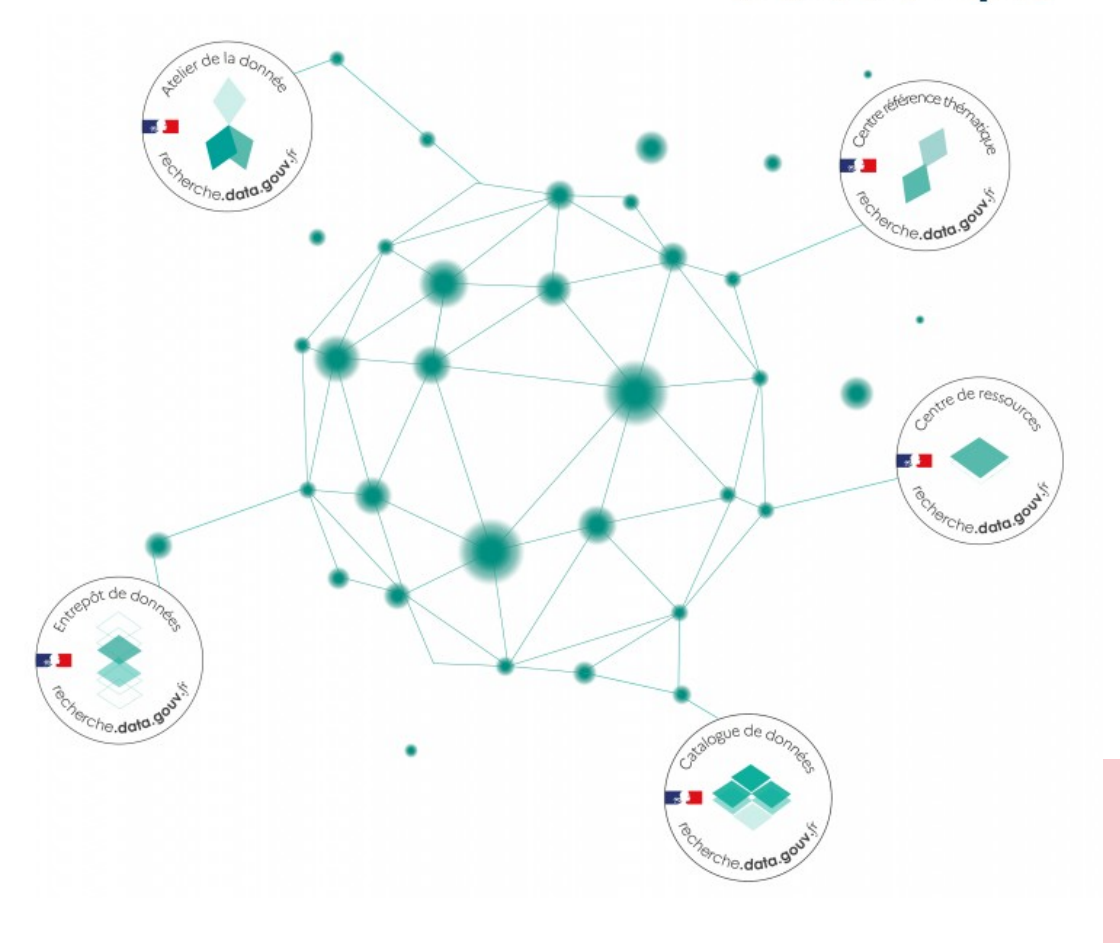

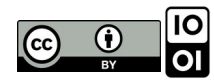

# **Volet entrepôt**

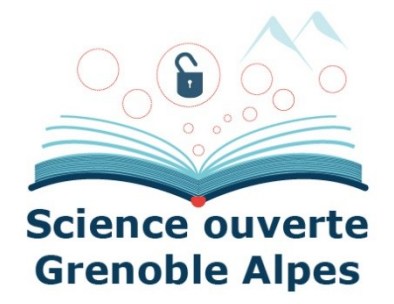

- **Recherche Data Gouv : solution souveraine** pour permettre aux chercheurs n'ayant pas d'entrepôt thématique de déposer leur données de recherche.
- **Piloté par le MESR et porté par l'INRAE** sur la partie entrepôt / catalogue. Financé sur le **FNSO**.
- Des universités et organismes impliqués (Grenoble-Alpes, Lorraine, Lille, Paris, Paris-Nanterre, Strasbourg, CNRS, INRAE), membres du **comité de pilotage Recherche Data Gouv**.
- Basé sur une solution logicielle open source **Dataverse**.
- Organisé en **espaces institutionnels** de publication et de signalement des données des établissements partenaires.

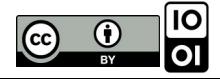

# **Dépôt de données en pratique**

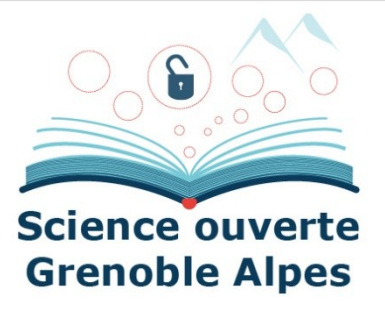

- **Tous les types de données** de recherche sont acceptés.
- **Taille maximale** des jeux de données : 50 Go par fichier.
- **Accès restreint et embargo** possible pour certains ou tous les fichiers d'un jeu de données.
- Possibilité de créer **une url privée ou en partie anonyme** pour un jeu de données non publié, par exemple pour de la relecture par les pairs.
- Possibilité de faire **un lien depuis un jeu de données vers une autre collection** : par exemple lors d'un projet entre plusieurs laboratoires.
- Chaque administrateur de collection choisit **les métadonnées à remplir** et peut définir **un modèle de dépôt**.

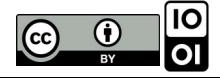

# **2. Le dépôt de données**

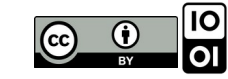

# **Prérequis**

### **Vérifications préalables**

• Les données n'ont pas déjà été publiées.

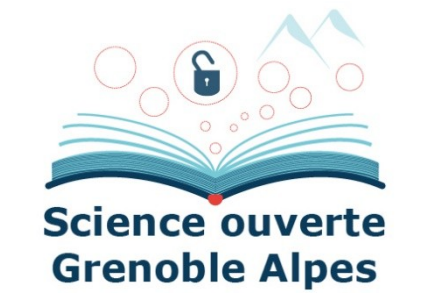

- Il n'existe pas d'entrepôt thématique plus pertinent que Recherche Data Gouv.
- Vous avez légalement le droit de diffuser les données :
	- ➢ Accord des co-auteurs.
	- ➢ Respect des contrats et réglementations.
	- ➢ Vérification de la présence de données sensibles.

### **Authentification**

- Avoir un compte sur Recherche Data Gouv (utiliser l'authentification institutionnelle).
- Avoir les droits de dépôts dans la collection la plus pertinente au dépôt : Au besoin, demander les droits aux administrateurs de la collection via le bouton contact de la collection.

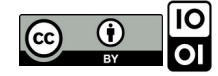

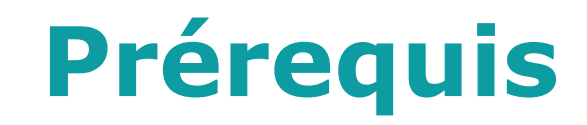

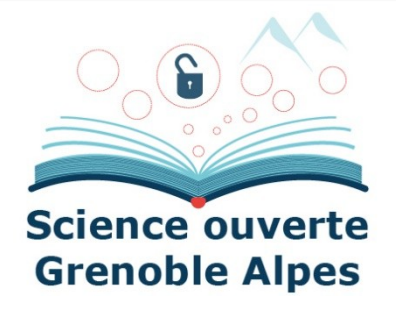

#### **Préparer les données**

• Suivre les [recommandations du guide de Recherche Data Gouv](https://recherche.data.gouv.fr/fr/categorie/39/guide/guide-de-saisie-des-metadonnees-de-fichiers) sur la documentation, nommage, structure, fichiers, etc.

### **Métadonnées de description**

- Lister les auteurs et contributeurs avec : affiliation, identifiant (ex. orcid), courriel.
- Identifier le nom du producteur de données (généralement un organisme), et du financeur avec les numéros de financement associés.
- Identifier un thésaurus pour les mots clés.
- Publications, données et codes en lien avec le jeu de données à déposer et qui ont déjà été publiés avec un identifiant unique (par ex. DOI).

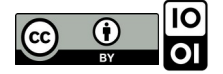

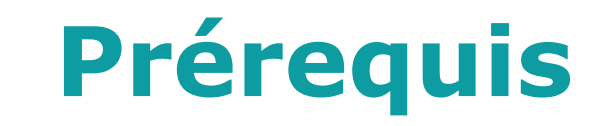

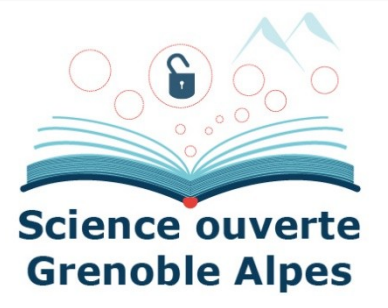

#### **Fichiers**

- Rédiger un fichier de type README ou LISEZMOI expliquant le contenu du jeu de données et d'éventuelles consignes d'utilisation.
- Prévoir si nécessaire un dictionnaire de données décrivant les variables mesurées.
- Vérifier si les formats sont ouverts ou largement utilisés. Au besoin, chercher des alternatives ouvertes.

#### **Licence et conditions de réutilisation**

- Avoir défini des conditions d'accès et les licences d'usage.
- Déterminer la nécessité de restreindre l'accès à certains fichiers.

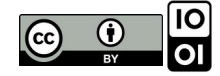

### Démonstration.

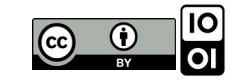

# **3. La modération et la publication**

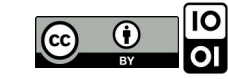

### **Modération à l'UGA**

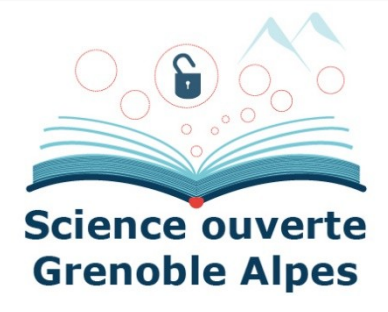

### **Coordonné par la Cellule Data Grenoble Alpes (CDGA)**

### **Personnes impliquées :**

- ➢ 7 personnes pour la modération au sein de la CDGA.
- ➢ 9 modérateurs pour les collections déjà crées à la demande de certains laboratoires.

### **Consignes de modération :** voir le [guide du curateur](https://recherche.data.gouv.fr/fr/categorie/15/guide/en-pratique) de Recherche Data Gouv.

**Modération** préalable à la publication des jeux déposés et avec la rédaction d'un rapport de curation à destination du déposant.

### **Validation et publication du dépôt.**

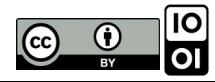

### **Rapport de curation**

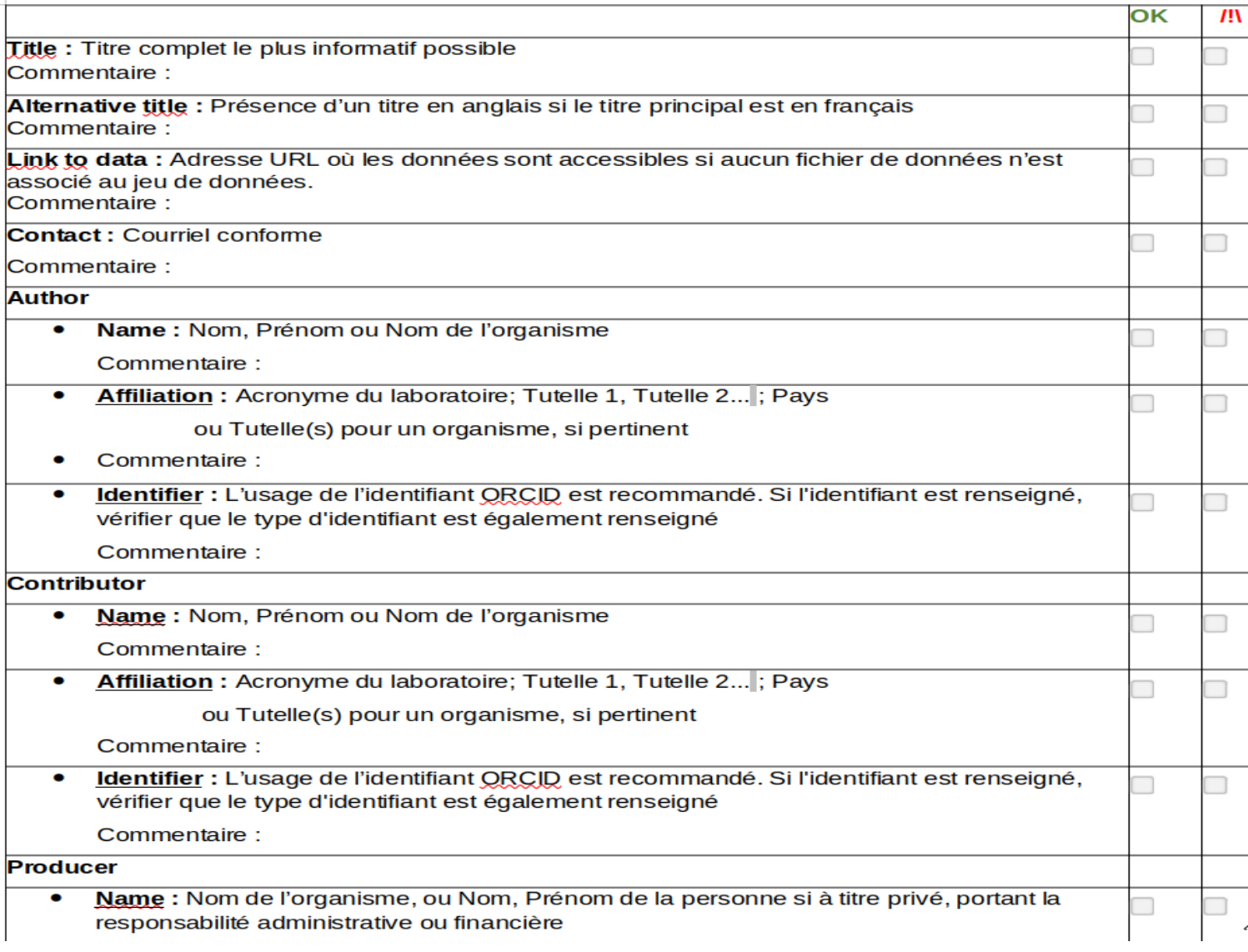

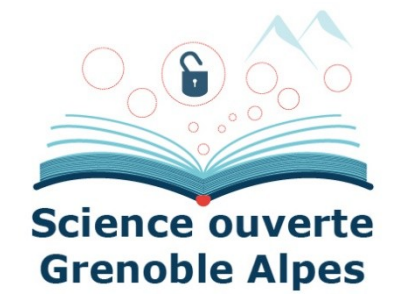

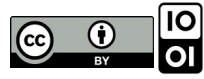

### **Rapport de curation**

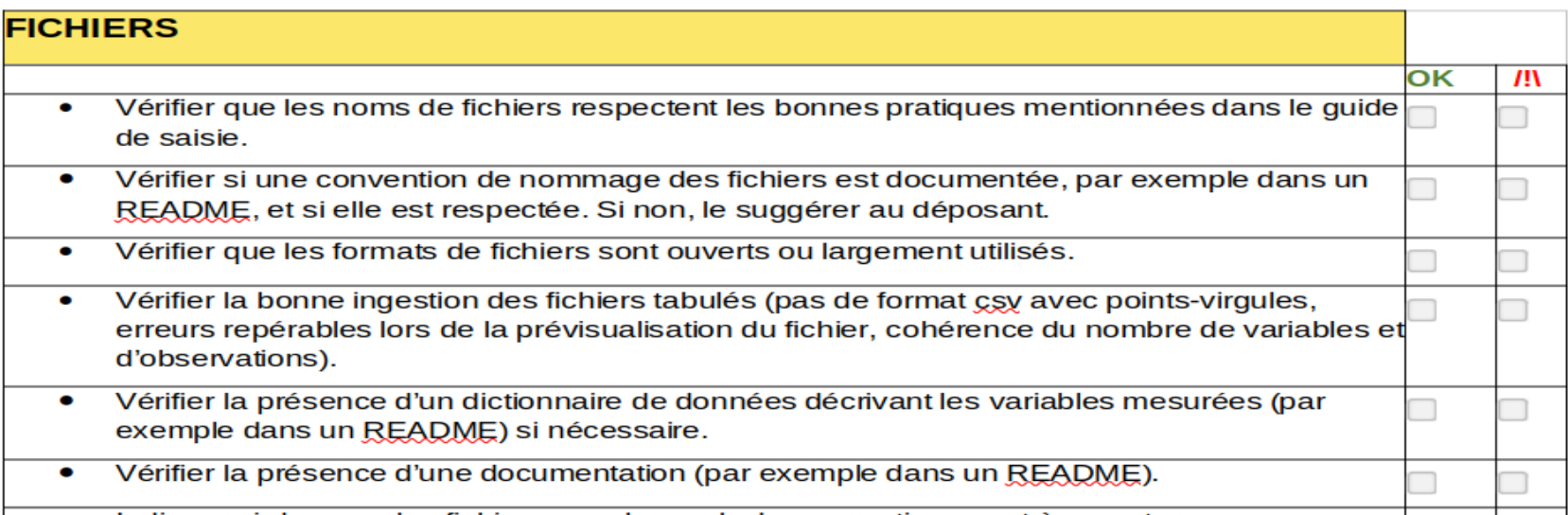

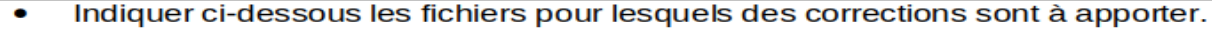

- Nom de fichier: O
- Commentaire: O

#### **CONDITIONS**

Licence : L'usage de la Licence Ouverte Etalab 2.0 est recommandée par défaut, se reporter à la rubrique du guide. Préciser les Conditions d'utilisation du jeu de données. Cependant, si des données sont réutilisées, vérifier si cette licence est compatible avec les licences de réutilisation attribuées aux données sources. Voir les recommandations DoRANum.

 $\Box$ 

П

Commentaire:

Si le jeu de données comprend à la fois des fichiers de données et du code, une licence doit être attribuée au code, décrite dans un fichier, <u>Licence,txt</u> ou <u>Licence md</u> par exemple, déposé dans le même répertoire que le code.

Commentaire:

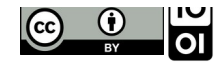

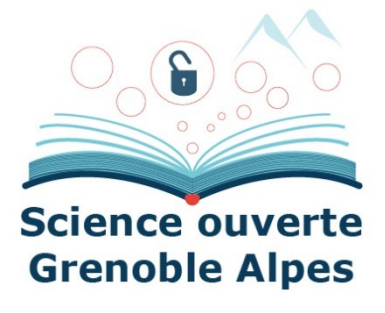

OK

 $\mathbf{m}$ 

## **4. Liens publications, données, codes**

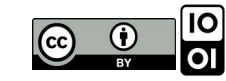

### **Liens publications et codes**

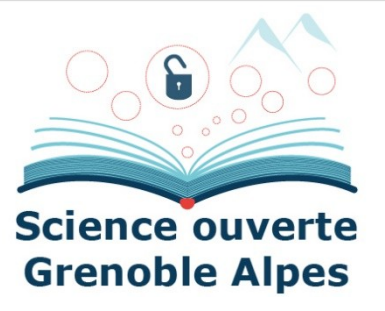

• Déposer les publications dans HAL.

• Déposer les données dans un entrepôt de confiance, comme Recherche Data Gouv.

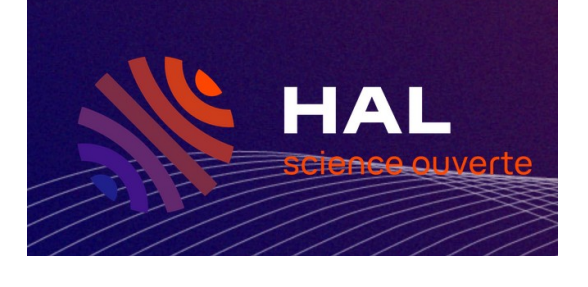

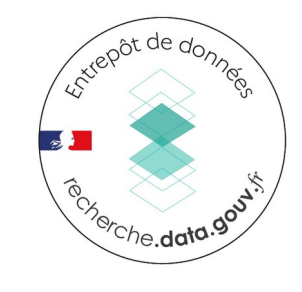

• Archiver les codes et les logiciels sur Software Heritage et les décrire dans HAL.

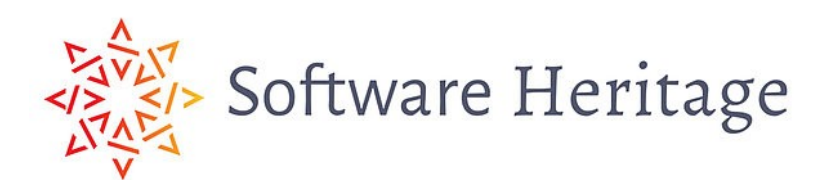

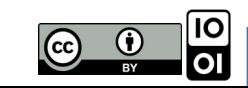

### **5. Ressources**

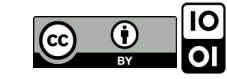

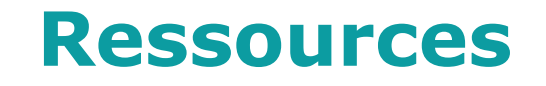

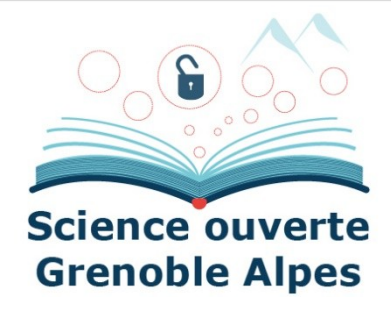

- **Bac à sable** de Recherche Data Gouv : **[https://demo.recherche.data.gouv.fr](https://demo.recherche.data.gouv.fr/)**
- **Espace institutionnel UGA** (Data Repository Grenoble Alpes) : **<https://entrepot.recherche.data.gouv.fr/dataverse/univ-grenoble-alpes>**
- Adresse support de la **Cellule Data Grenoble Alpes** : **[sos-data@univ-grenoble-alpes.fr](mailto:sos-data@univ-grenoble-alpes.fr)**
- **Site de la Science Ouverte de l'UGA** : **[https://scienceouverte.univ-grenoble-alpes.fr](https://scienceouverte.univ-grenoble-alpes.fr/)**

Crédit : centre de ressources entrepôt-catalogue *Recherche Data Gouv*

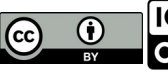

# **Merci pour votre écoute ! – Des questions ?**

Cellule Data Grenoble Alpes : **[sos-data@univ-grenoble-alpes.fr](mailto:sos-data@univ-grenoble-alpes.fr)**

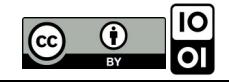